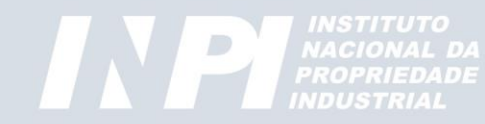

# **Registro de Programa de Computador**

#### *Formulário Eletrônico(e-Software)*

*Divisão de Programa de Computador e Topografia de Circuitos Integrados DIPTO / CEPIT / DIRPA / INPI*

Versão: Março/2023

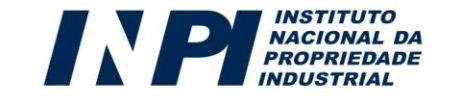

#### *Passo 01: Login*

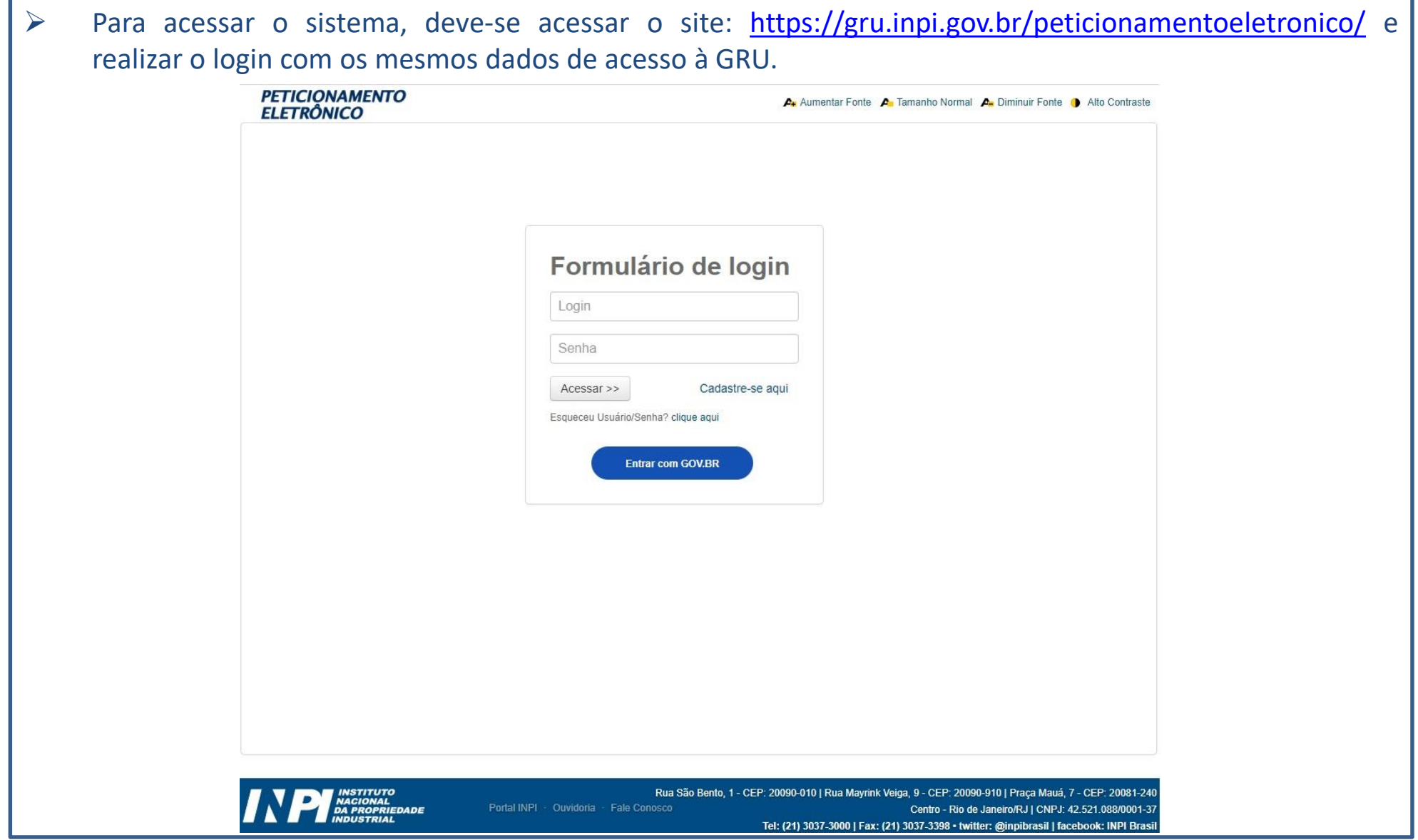

**INSTITUTO<br>NACIONAL DA<br>PROPRIEDADE<br>INDUSTRIAL** 

 $\overline{\mathbf{z}}$ 

**IN** 

#### *Passo 02: Inserindo a GRU*

➢ Realizado com sucesso o login no sistema, será exibida a tela para inserir o número da GRU paga relativa ao serviço desejado; depois clique em Avançar.

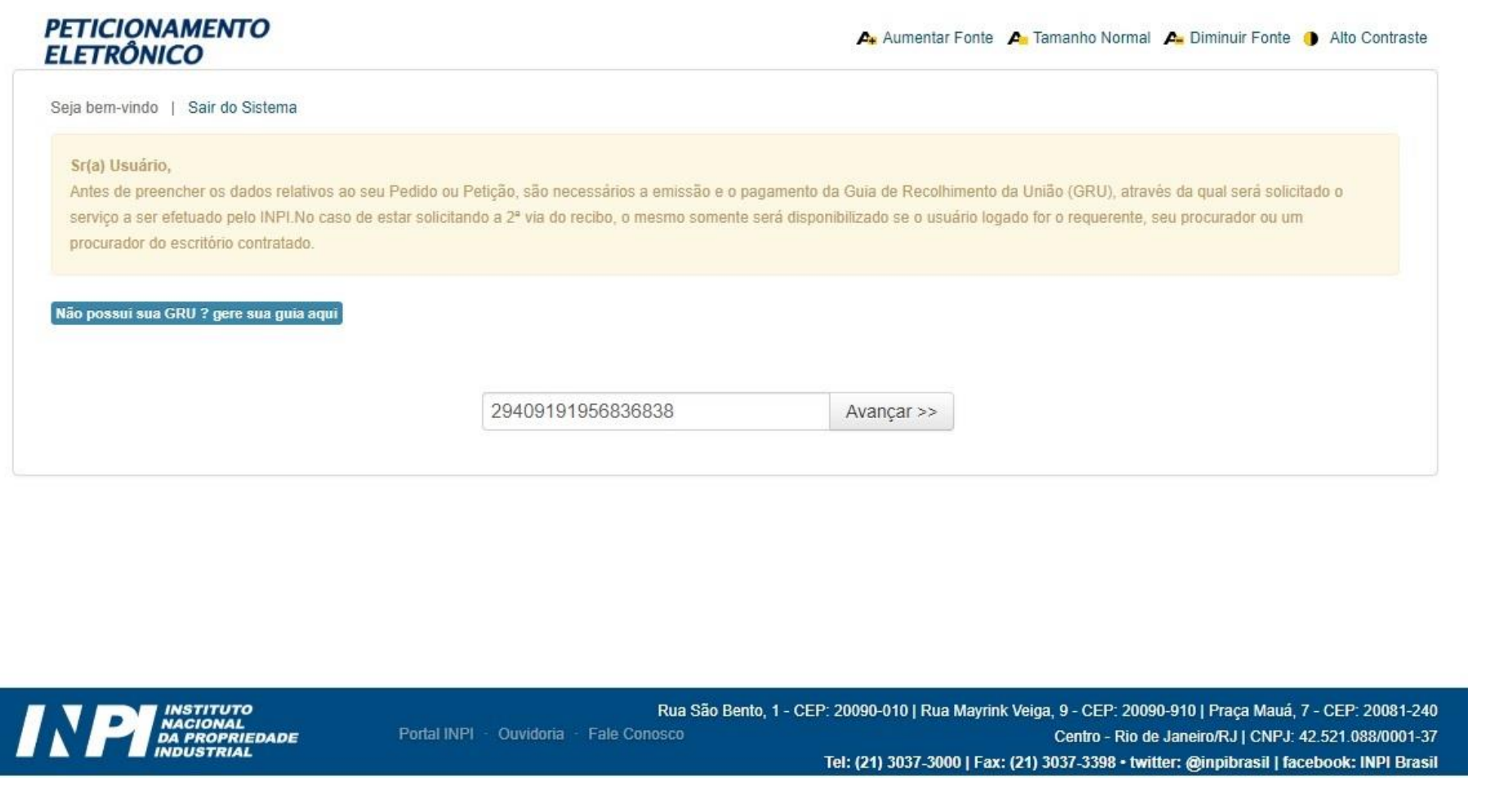

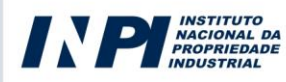

# *Passo 03: Apresentando o Formulário*

➢ Realizado o passo 02, será exibido o formulário eletrônico com os dados do requerente (quem pagou a GRU).

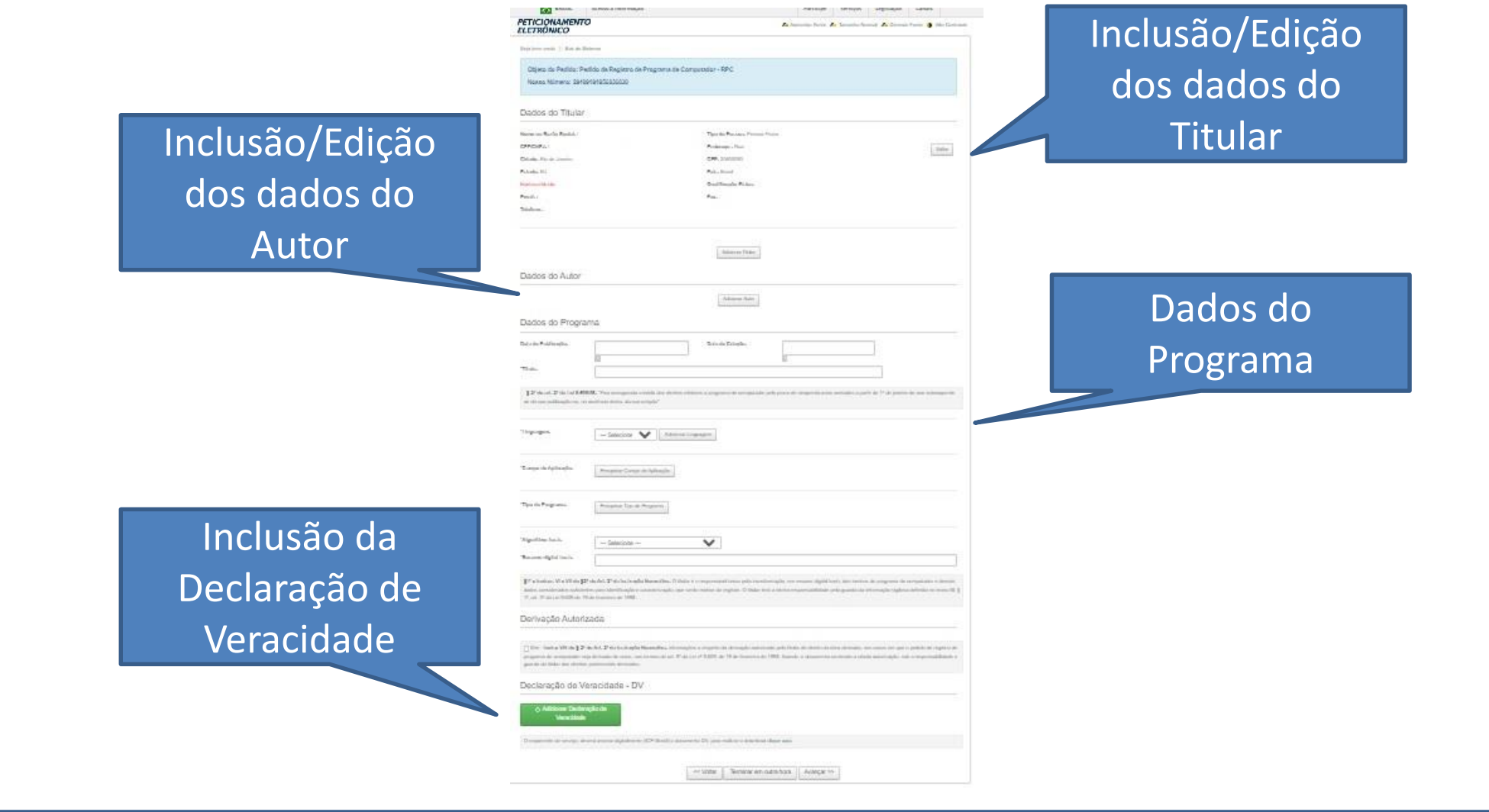

**NACIONAL DA**<br>**PROPRIEDADE** 

# *Passo 04: Inserindo Titular (es)*

➢ Para acabar de incluir o titular requerente, deve-se editá-lo e preencher os campos de nacionalidade e qualificação física. Para isto, clica-se em editar e será exibida a tela para editar titular. Finalizada a edição, clicar em confirmar. Para inserir outros titulares, clicar no botão de Adicionar Titular e será exibida uma tela em branco para preenchimento igual ao da edição do titular.

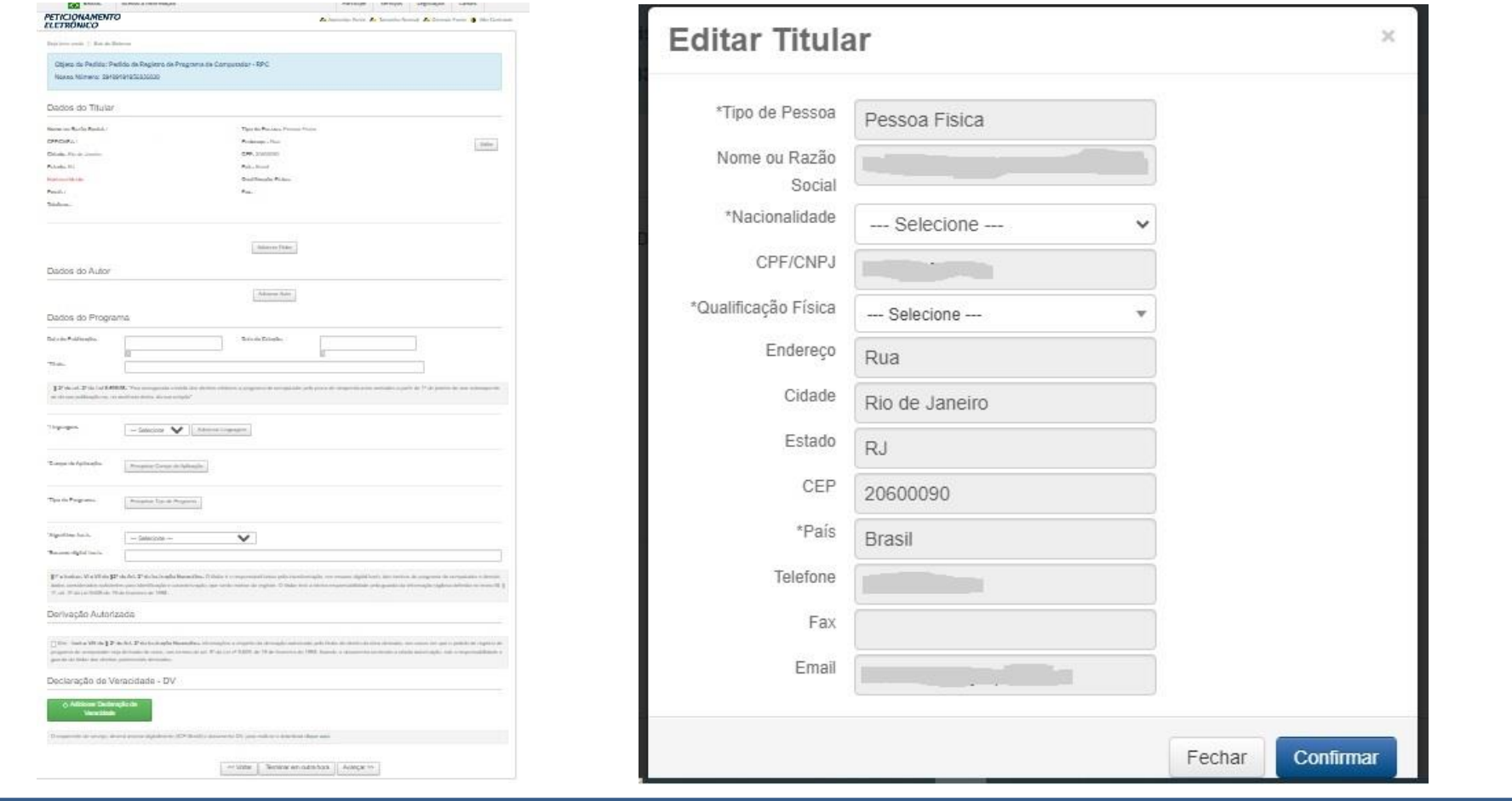

### *Passo 05: Inserindo Autor (es)*

➢ Para incluir o autor, clicar no botão de Adicionar Autor e será exibida uma tela em branco para preenchimento; finalizando o preenchimento clicar em Confirmar. Para inserir outros autores, repetir o procedimento. Pode-se cadastrar "n" autores, quantos forem necessários.

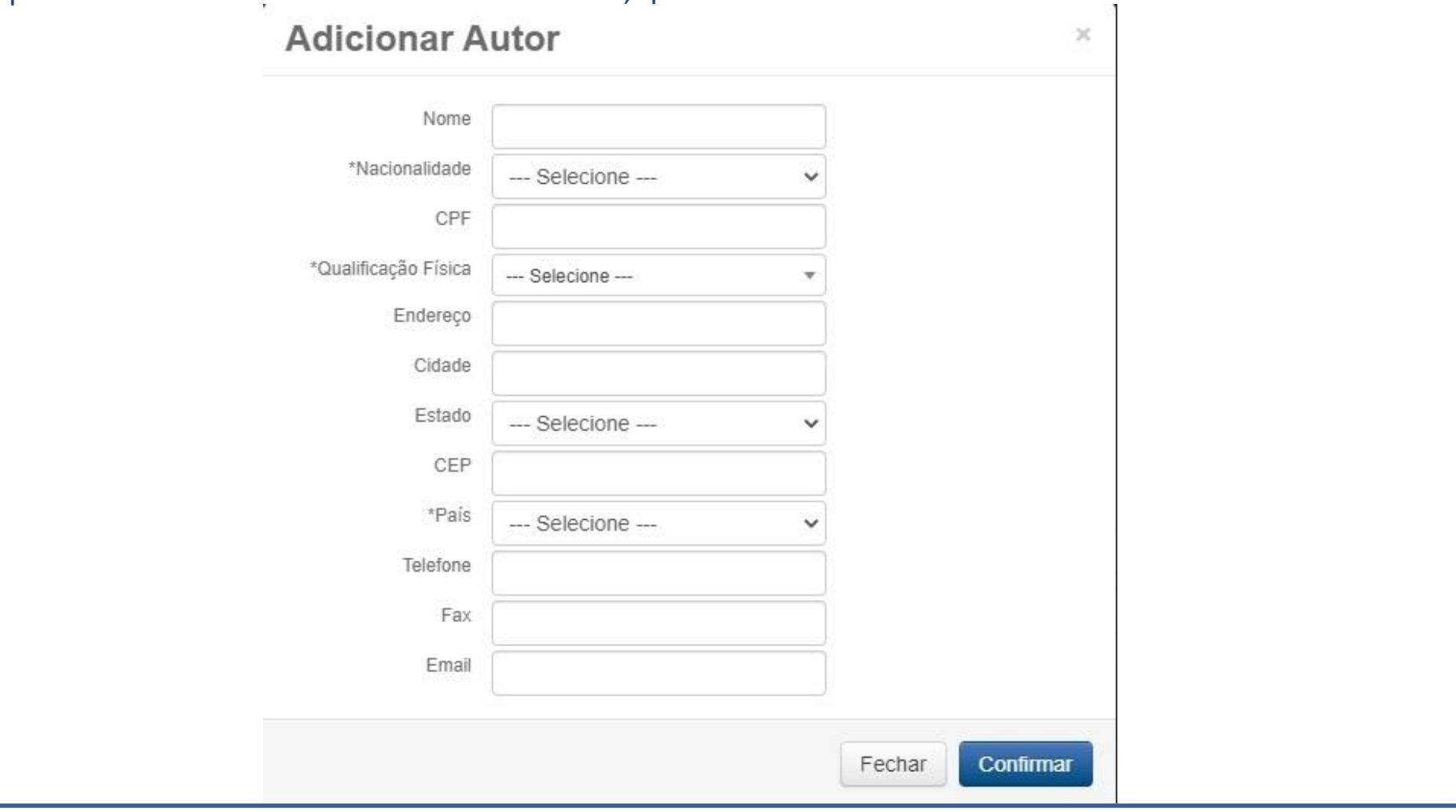

#### *Passo 06: Dados do Programa*

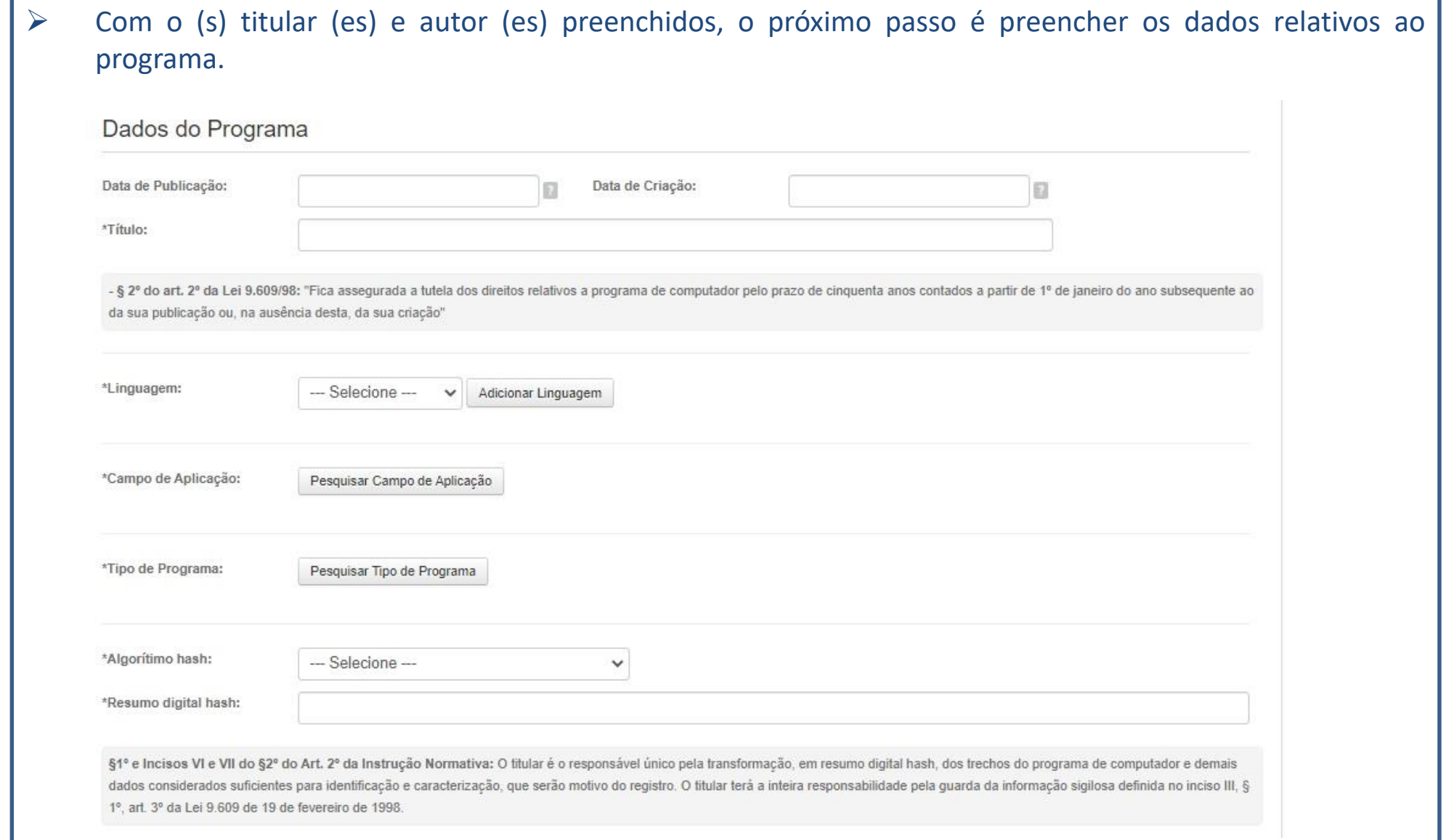

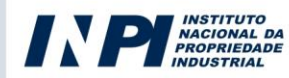

## *Passo 07: Derivação Autorizada*

➢ Inciso VIII do § 2º do Art. 2º da Instrução Normativa: informações a respeito da derivação autorizada pelo titular de direito da obra derivada, nos casos em que o pedido de registro de programa de computador seja derivado de outro, nos termos do art. 5º da Lei nº 9.609, de 19 de fevereiro de 1998, ficando, o documento contendo a citada autorização, sob a responsabilidade e guarda do titular dos direitos patrimoniais derivados. **Este campo deverá ser preenchido apenas se o programa que está sendo registrado for derivado de outro programa já existente.**

Derivação Autorizada

Sim - Inciso VIII do § 2º do Art. 2º da Instrução Normativa: informações a respeito da derivação autorizada pelo titular de direito da obra derivada, nos casos em que o pedido de registro de programa de computador seja derivado de outro, nos termos do art. 5° da Lei nº 9.609, de 19 de fevereiro de 1998, ficando, o documento contendo a citada autorização, sob a responsabilidade e quarda do titular dos direitos patrimoniais derivados.

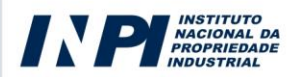

## *Passo 08: Declaração de Veracidade*

➢ Para anexar a declaração de veracidade, o documento deverá ser assinado digitalmente pelo titular requerente (nome que consta na GRU). O certificado deverá ser com o nível máximo de segurança, isto é, certificado do tipo qualificado e compatível com o padrão ICP-BRASIL. **Caso o titular requerente seja PJ, a assinatura digital deverá ser realizada com o e-CNPJ da empresa e não por meio de seu representante** legal (e-CPF). Não é aceita a assinatura GOV-BR, pois trata-se de um tipo de assinatura avançada e não **qualificada.**

Declaração de Veracidade - DV

@ Adicionar Declaração de Veracidade

O requerente do servico, deverá assinar digitalmente (ICP-Brasil) o documento DV, para realizar o download clique aqui,

Terminar em outra hora << Voltar Avancar >>

➢ Após anexar a declaração de veracidade, clicar em Avançar. Será gerado o protocolo de depósito com o número do processo, o qual deverá ser anotado para futuras consultas à RPI (Revista da Propriedade Industrial).